# Welcome to TimeCamp Help!

Search for articles...

88

## **Projects basics**

### In this article:

- Create projects
- Edit projects
- Manage projects

In TimeCamp, **projects are groups of tasks**. From a technical point of view, there are not many differences between projects and tasks. For example, you can create a project named after your client, to which you will later add multiple subtasks converting your business relations.

**Projects in TimeCamp have a tree structure**, they contain lists of tasks. You can use a project for a larger goal and a task for an action someone in your team needs to take in order to achieve that goal. You can create an unlimited tree structure that will contain projects with multiple tasks and subtasks which can have even 3/4/5.. levels of items.

Limits of adding projects in certain subscription plans

Free plan: unlimited number of projects (level 1). No tasks or subtasks;

Starter plan: unlimited number of projects (level 1) and tasks (level 2). No subtasks;

Premium and Ultimate plans: unlimited number of projects, tasks, and subtasks on all levels.

You can find the Projects section on the left side menu. The bar above your projects, where you have added your projects, is also a search box, where you can search for specific projects. Next to it, you have filters, an icon with two arrows that can collapse or hide all tasks, an Archived button that shows only archived projects, and a three-dot icon that allows you to import the list of projects.

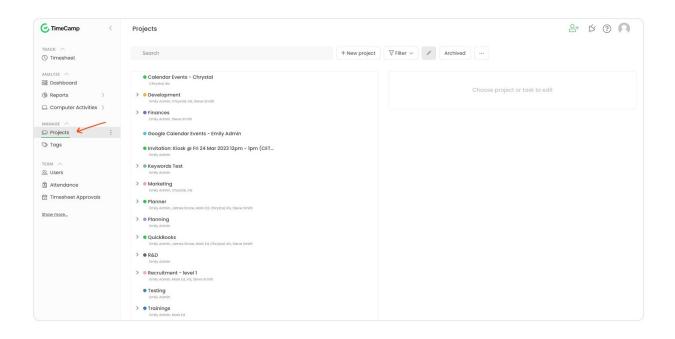

## **Create projects**

You can create projects and tasks from two places on the website:

• **Projects** - go to the Projects tab on the left-side menu, then click the **New Project** button. Name the project and save it by clicking the **Create New Project** button.

To add a task or subtask click or hover the mouse cursor on the target project and click on the '**plus**" button. Next, input its name in the Edit panel and save changes.

Example of adding a project:

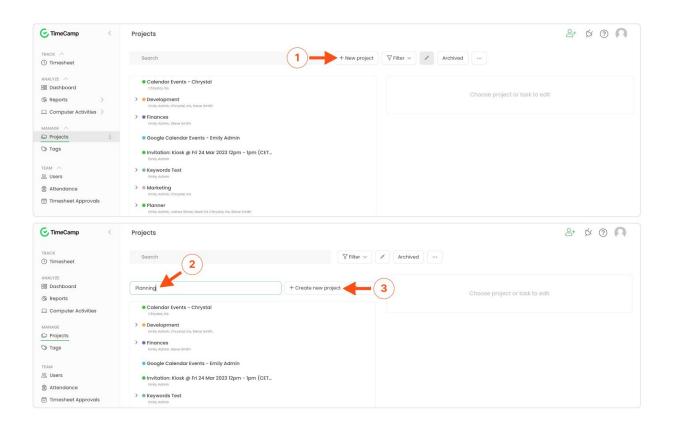

#### Example of adding a task:

| C TimeCamp                                         | Projects                                                                                                    |                                                                                   | e⁺ ¢ ? ∩ |
|----------------------------------------------------|----------------------------------------------------------------------------------------------------|-----------------------------------------------------------------------------------|----------|
| TRACK                                              | Search                                                                                                    | + New project Tilter V Archived                                                   |          |
| ANALYZE                                            | Planning     Emily Admin     the second second | Add task X                                                                        |          |
| Reports     Computer Activities                    | Calendar Events - Chrystal     Chrystal     W     Sevelopment     Emly Admin, Chrystal, His, Sleve Brith                                                                                                    | Panning /<br>September 2023                                                       |          |
| C Projects                                         | Finances     Emply Admin. Steve Smith     Google Calendar Events – Emily Admin                                                                                                    | Description<br>To add description first save your task                            |          |
| TEAM<br>ಜ. Users                                   | <ul> <li>Invitation: Kiosk @ Fri 24 Mar 2023 12pm - 1pm (CET<br/>Emily Admin</li> </ul>                                                                                                    |                                                                                   |          |
| 創 Attendance<br>⑦ Timesheet Approvals<br>Show more | S & Kaywords Test<br>Enring Annexe<br>S & Araketing<br>Enring Adarese, Chargeton, Inte<br>S & Planner<br>Innel Adarese, Chargeton, Mark Ed. Chrystol, Vis, Silvera Smith.                                                                                                    | Budget<br>Estimated fee V<br>V Time from this task is billable by default<br>Tags |          |
|                                                    | P      P      Ranning     Emly Admin     Endy Admin     Constant     Constant  | All togs allowed to be selected when users Define tog list trock time.            |          |
|                                                    | S ● 8.6D     Introly Advance     S ● Recruitment - lovel 1     Introl Advance Advance In Adva. Server Strifts     ● Testing                                                                                                    | Enable keywords                                                                   |          |
|                                                    | I esting     Entily Admin     S • Trainings     Entily Admin, Mark Ed                                                                                                    | 3 Add task Cancel                                                                 |          |

• **Timesheet** - go to your Timesheet on the left-side menu and click on **Select task and project** box. Next, click the **plus** icon and decide whether you want to add a task to an existing project or create a new one.

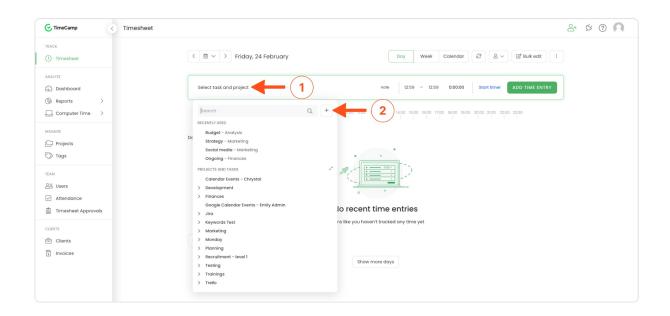

#### You can also Import your tasks from a CSV file or import them by enabling the integration.

| C TimeCamp <                                                                               | Projects                                                                                                    |               |                                    |                                                                                      | ≙+ ☆ ⑦ ∩ |
|--------------------------------------------------------------------------------------------|----------------------------------------------------------------------------------------------------|---------------|------------------------------------|--------------------------------------------------------------------------------------|----------|
| TRACK<br>(3) Timesheet                                                                     | Search                                                                                                    | + New project | ∀ Filter ∨ x <sup>4</sup> Archived |                                                                                      |          |
| ANALYZE<br>S Dashboard<br>Reports<br>Computer Activities<br>MANAGE<br>C Projects<br>S Togs | Calendar Events - Chrystal Chrystal tas Development Imly Admin, Chrystal its Save Smith Finly Admin, Chrystal its Save Smith Finly Admin, Save Smith Google Calendar Events - Emily Admin Invitation: Klosk @ Fri 24 Mar 2023 12pm - Tpm (CET               |               |                                    | Import from CSV<br>Import from integrations<br>( Trelia, Asana, Jin, Monday and more |          |
| TEAM<br>& Users<br>Attendance<br>Timesheet Approvals<br>Show.more                          | Invitation's close gen 24 kdl does tepin * ipin (CE1_<br>trivity does     Keywords Test<br>Emply does     Marketing<br>trivity doms     Penner<br>Emply does     Exply does     Servers Stores Kare Ed. Chrystal, Ins, Steve Smith<br>Penning<br>Emply does |               |                                    |                                                                                      |          |

## **Edit projects**

After the list of projects and tasks is created you can edit its details at any time. To do that **click on the name** of a specific task and the **Edit panel** will be opened on the right-hand side.

The edit panel is available only to Project Managers and users with certain time-tracking permissions. Learn more

| Projects                                                                  |                                                                 | 2+ Ø 0 🖪 |
|---------------------------------------------------------------------------|-----------------------------------------------------------------|----------|
| Search Add project                                                        | 7 minor                                                         |          |
| Calendar Events - Chrystal     Chrystal                                   | Edit project X                                                  |          |
| Ozvelopment Emily Admin, Chrystal, Iris, Steve Smith                      | Finances                                                        |          |
| Emily Admin; Steve Smith                                                  |                                                                 |          |
| >      Administration                                                     | People 🗹 Assign group Assign people                             |          |
| > • Analysis                                                              | C Emily Admin Project Manager V                                 |          |
| >      Bookkeping                                                         | Regular User V                                                  |          |
| Compilance                                                                |                                                                 |          |
| • Ongoing                                                                 | Description                                                     |          |
| > • Payroll                                                               | Click to edit description                                       |          |
| Google Calendar Events - Emily Admin     Emily Admin                      |                                                                 |          |
| > Iira<br>Emiy Admin                                                      | Budget<br>Estimated hours<br>670                                |          |
| >      Keywords Test     Emily Admin                                      | Time from this task is billable by default                      |          |
| > Marketing<br>Emly Admin, Chrystol, Iris                                 |                                                                 |          |
| Monday     Emily Admin, James Stone, Mark Ed, Chrystal, Iria, Steve Smith | Tags All tags allowed to be selected when users Define tag list |          |
| >  Planning Emly Admin                                                    | track time.                                                     |          |
| Recruitment - level I     Emily Admin, Mark Ed, Iris, Steve Smith         | Fnable keywords                                                 |          |
| >      • Testing     Emily Admin                                          | Save Cancel                                                     |          |
| Trainings     Ermiy Admin, Mark Ed                                        |                                                                 |          |

Here you can find the following options:

- Change name click on the field with its current name and input a new one;
- Assign users users will be able to track time on a specific task only if they are assigned to this task. You can assign a particular user or the entire group. Next, you can choose a role for each assigned user. Learn more;
- Add description optionally you can add a short description to each task;
- Set budget create a budget by assigning an estimated fee or estimated hours. Learn more;
- **Define if time should be billable by default** if the option "Time from this task is billable by default" is turned on, all time entries assigned to this task will be automatically marked as billable. Learn more;
- Assign tags assign specific tags or the entire list of tags to each task. Optionally you can define selected tags as mandatory. Learn more;
- Enable keywords keywords are specific words that you can assign to tasks. Keywords are required if you decide to switch to an automatic time tracking mode in the TimeCamp desktop app. As soon as the desktop app recognizes a keyword in the title of a document or in the URL address of the website, it will automatically start tracking time on the task. Learn more;

After changing anything in the Edit panel, please don't forget to **Save** it.

Currently, we don't provide a bulk edit option in the Projects module.

Learn more about an automatic time tracking mode from this article.

### Manage projects

Hover your mouse on the name of the target project or task. You will see a bar with the following options:

| C TimeCamp <            | Projects                                                                                                    | ≙+ છ ⑦ ∩ |
|-------------------------|----------------------------------------------------------------------------------------------------|----------|
| TRACK<br>③ Timesheet    | Search The project Search Search Search                                                                                                    |          |
| ANALYZE<br>88 Dashboard | Calendar Events - Chrystal     Chrystal H                                                                                                    |          |
| () Reports              | Development     Choose project or task to edit     Imity Jamis Chrystel Ini. Stave Smith                                                                                |          |
| Computer Activities     | 1 2 3 4                                                                                                    |          |
| MANAGE                  | Emily Admin, Stove Smith                                                                                                    |          |
| Projects                | Google Calendar Events - Emily Admin                                                                                                    |          |
| 🛇 Tags                  | ● Invitation: Klosk @ Fri 24 Mar 2023 12pm - 1pm (CET<br>Imig Jamin                                                                                                    |          |
| TEAM<br>옷 Users         | > Keywords Test<br>Emly Admin                                                                                                    |          |
| Attendance              | Marketing     (mily Admin, Chrystol, II)                                                                                                    |          |
| Timesheet Approvals     | time varies Cirrystee, ins  Planner  Imply daries, Jonnes Stone, Mark Ed, Cirrystee, Ins, Steve Smith  Imply daries, Jonnes Stone, Mark Ed, Cirrystee, Ins, Steve Smith |          |
| Show more               | Planning     Emiy Admin                                                                                                    |          |

- 1. Add task it allows you to add a task to a project or a subtask to a task;
- 2. Time report it shows you the report for the project from the beginning of it. Learn more;
- 3. '...' A view more actions icon such as changing the color, moving the task to a different project, deleting or archiving the task, and more;
- 4. Start timer button starts tracking time for the selected task;

| rojects                                                                            | © ©                                                                       |
|------------------------------------------------------------------------------------|---------------------------------------------------------------------------|
| Search                                                                             | idd project ♥ Filter マ                                                    |
| Colendar Events - Emily Admin<br>Emily Admin     Development     Emily Adminent    | Add task ()                                                               |
| Evennote     Evennote     Evennote     Evennote     Prest     See Versitat     v   | Change color r Assign group Assign people                                 |
| Finances     Individual Environment                                                | Clone this project with subtosts<br>Delete illy Adr Project Manager ~     |
| Google Colendar Events - Emily Admin     Emily Aamin     Insightly     Emily Aamin | Move > rystal Project Manager > III<br>Archive Ive Smi Regular User > (2) |
| Keywara     Kony Adam     Marketing     Marketing                                  | Click to edit description                                                 |

Let's go through all of the available options under the"..." icon:

- Change color each project and task can have its own color for a more transparent view. Learn more;
- **Clone** a useful option if you need more projects with the same structure. Remember to change the name of the cloned project to always track time and view reports correctly;

- Delete select this option if you no longer need a certain project. Remember, that once you delete a project you will lose all tracked time, assigned to this project and it is not possible to restore deleted items;
- Move you can move task to a different project (along with its tracked hours) or move time from one project to another one. Learn more;
- Archive select this option to move task to the archived list. It allows to save the already tracked time and to reactivate this task in the future. You still will be able to view time of archived tasks in the reports. Learn more;